## **Minimalne wymagania systemowe (odtwarzacz)**

#### ˎ Komputer:

IBM PC/AT lub zgodny, z fabrycznie zainstalowanym jednym z następujących systemów Windows: Windows 2000 Professional (Service Pack 4 lub nowszy) / Windows XP Home Edition (Service Pack 2 lub nowszy) / Windows XP professional (Service Pack 2 lub nowszy) / Windows XP Media Center Edition (Service Pack 2 lub nowszy) / Windows XP Media Center Edition 2004 (Service Pack 2 lub nowszy) / Windows XP Media Center Edition 2005 (Service Pack 2 lub nowszy) / Windows Vista Home Basic / Windows Vista Home Premium / Windows Vista Business / Windows Vista Ultimate Nie jest zapewniona obsługa przez 64-bitowe systemy operacyjne. Nie jest zapewniona obsługa przez inne systemy operacyjne.

- ˎ Procesor: Pentium III 733 MHz lub wyższy (w Windows Vista: Pentium III 800 MHz lub wyższy)
- ˎ Pamięć RAM: co najmniej 128 MB (w Windows XP: co najmniej 256 MB; w Windows Vista: co najmniej 512 MB)
- ˎ Dostępne miejsce na dysku twardym: co najmniej 240 MB (zaleca się co najmniej 1,5 GB). Potrzebna ilość miejsca zależy od wersji systemu operacyjnego. Do przechowywania plików z muzyką, filmami i fotografiami potrzebne jest dodatkowe miejsce.
- ˎ Rozdzielczość ekranu: co najmniej 800 x 600 punktów (zaleca się co najmniej 1024 x 768 punktów), High Color (16 bitów) lub wyższy (W trybie wyświetlania 256 lub mniej kolorów programy SonicStage i Image Converter działają niewłaściwie.)
- ˎ Napęd CD-ROM: umożliwiający cyfrowe odtwarzanie przez WDM. Do nagrywania płyt CD i do wykonywania zapasowych kopii płyt audio CD potrzebny jest napęd CD-R/RW.
- ˎ Karta muzyczna
- ˎ Port USB (zaleca się Hi-Speed USB)
- ˎ Musi być zainstalowany Internet Explorer 6.0 lub nowszy i DirectX 9.0b lub nowszy.
- ˎ Korzystanie z bazy danych CDDB i platform EMD (dystrybucji muzyki elektronicznej) oraz przywracanie danych za pomocą programu SonicStage wymaga dostępu do Internetu.
- ˎ Przy przekształcaniu filmów w formacie Windows Media musi być zainstalowana najnowsza wersja programu Windows Media Player.
- ˎ Przy przekształcaniu filmów w formacie QuickTime lub M4V musi być zainstalowana najnowsza wersja programu QuickTime.
- ˎ Nie gwarantuje się bezproblemowego działania na wszystkich komputerach, które spełniają sformułowane powyżej zalecenia.
- Nie jest zapewniona obsługa przez następujące środowiska:

Samodzielnie skonstruowane komputery lub systemy operacyjne / Środowiska stanowiące aktualizację zainstalowanego przez producenta systemu operacyjnego / Środowiska z wieloma systemami / Środowiska z wieloma monitorami / Komputery Macintosh

# **SONY**

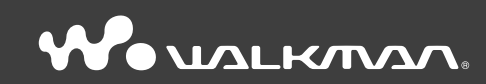

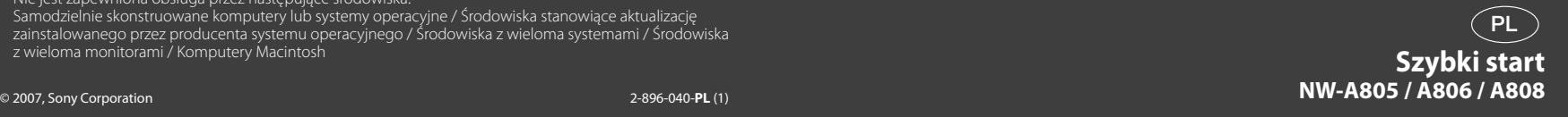

## **Informacja o instrukcji**

Posługiwanie się odtwarzaczem opisano w niniejszej instrukcji "Szybki start", w "Instrukcji obsługi" (w pliku PDF) oraz w pomocy elektronicznej do programów SonicStage i Image Converter (dostępnej z menu "Help" odpowiedniego programu).

- ˋ**Szybki start**: zawiera opis podstawowych funkcji odtwarzacza, między innymi importowania, przesyłania i odtwarzania lub wyświetlania utworów muzycznych, filmów i zdjęć.
- ˋ**Instrukcja obsługi**: zawiera opis zaawansowanych funkcji odtwarzacza i rozwiązania ewentualnych problemów.
- ˋ**Pomoc do programu SonicStage**: opisuje sposób użycia programu SonicStage do odtwarzania muzyki.
- ˋ**Pomoc do programu Image Converter**: opisuje sposób użycia programu Image Converter do wyświetlania filmów i fotografii.

## **Poznawanie zaawansowanych funkcji odtwarzacza**

- <sup>ˎ</sup> Zapoznaj się z Instrukcją obsługi (w pliku PDF). Aby wyświetlić Instrukcję obsługi: ˋ Zainstaluj instrukcję (H strona 9), po czym kliknij kolejno na wariantach [Start] – [Wszystkie programy] – [SonicStage] – [NW-A800 Series Operation Guide].
	- ˋ W komputerze musi być zainstalowany program Adobe Acrobat Reader 5.0 lub nowszy albo Adobe Reader.

Program Adobe Reader można za darmo pobrać z Internetu.

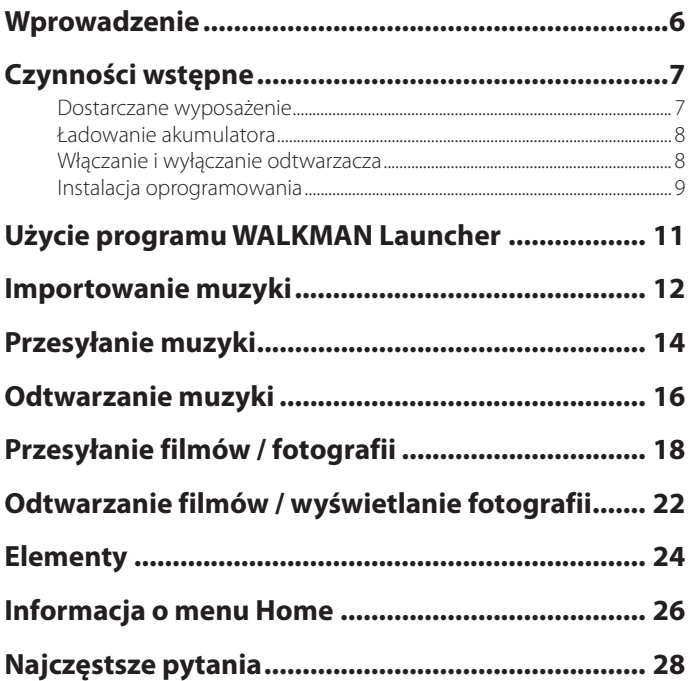

#### **Uwaga dla klientów z krajów, w których obowiązują Dyrektywy UE**

Zgodnie z dyrektywą UE dotyczącą bezpieczeństwa produktu, zgodności elektromagnetycznej oraz emisji radiowej, producentem tego produktu jest Sony Corporation, 1-7-1 Konan, Minato-ku, Tokio, Japonia. Przedstawicielem producenta w Unii Europejskiej upoważnionym do dokonania i potwierdzenia oceny zgodności z wymaganiami zasadniczymi jest Sony Deutschland GmbH, Hedelfinger Strasse 61, 70327 Stuttgart, Niemcy. Nadzór nad dystrybucją na terytorium Rzeczypospolitej Polskiej sprawuje Sony Poland, 00-876 Warszawa, ul. Ogrodowa 58. W sprawach serwisowych i gwarancyjnych należy kontaktować się z podmiotami, których adresy podano w osobnych dokumentach gwarancyjnych lub serwisowych, albo z najbliższym sprzedawcą produktów Sony.

#### **Próbne dane**

W odtwarzaczu są fabrycznie zainstalowane próbne dane (muzyka, filmy i fotografie), które umożliwiają natychmiastowe wypróbowanie odtwarzacza.

Do usunięcia próbnych danych muzycznych należy użyć programu SonicStage, a do usunięcia próbnych filmów i fotografii należy użyć programu Image Converter lub Eksploratora Windows.

Usuniętych próbnych danych nie można odzyskać. Nie dostarczamy w zamian żadnych innych

#### danych. **Uwagi dla użytkowników**

- ˎ Nagraną muzykę można wykorzystywać tylko do celów prywatnych. Wykorzystanie muzyki do innych celów wymaga zgody posiadaczy praw autorskich.
- ˎ Sony nie będzie ponosić odpowiedzialności za niepełne nagranie / pobranie muzyki wynikające z problemów z odtwarzaczem lub komputerem.
- ˎ Języki, które można będzie wyświetlić w dostarczonym programie, zależą od systemu operacyjnego zainstalowanego w komputerze. Dla uzyskania lepszych wyników należy się upewnić, że zainstalowany system operacyjny obsługuje języki, które mają być wyświetlane.
	- ˋ Nie gwarantuje się możliwości prawidłowego wyświetlenia w dostarczonym programie każdego języka.
	- ˋ Nie można wyświetlać znaków utworzonych przez użytkownika ani niektórych znaków specjalnych.
- ˎ W zależności od rodzaju tekstu i znaków, odtwarzacz może niewłaściwie wyświetlać napisy. Wynika to z następujących powodów:
	- ˋ możliwości podłączonego urządzenia,
	- ˋ niewłaściwego działania odtwarzacza,
	- ˋ użycia języka nieobsługiwanego przez odtwarzacz lub nieobsługiwanych znaków.

## **Ładunki statyczne na ciele**

W rzadkich przypadkach zdarza się, że nagromadzone na ciele ładunki statyczne uniemożliwiają posługiwanie się odtwarzaczem. W takim przypadku należy pozostawić odtwarzacz na 30 sekund do minuty. Pozwoli to na normalne użycie odtwarzacza.

#### **Prawa autorskie**

- ˎ SonicStage oraz logo SonicStage są znakami handlowymi lub zastrzeżonymi znakami handlowymi Sony Corporation.
- ˎ OpenMG, ATRAC, ATRAC3, ATRAC3plus, ATRAC Advanced Lossless i ich logo są znakami handlowymi Sony Corporation.
- $\bullet$  "WALKMAN" i logo "WALKMAN" są zastrzeżonymi znakami handlowymi Sony Corporation.
- ˎ Microsoft, Windows, Windows Vista i Windows Media są znakami handlowymi lub zastrzeżonymi znakami handlowymi Microsoft Corporation w Stanach Zjednoczonych i / lub innych krajach.
- DSEE jest znakiem handlowym Sony Corporation.
- ˎ Adobe i Adobe Reader są znakami handlowymi lub zastrzeżonymi znakami handlowymi Adobe System Incorporated w Stanach Zjednoczonych i/lub innych krajach.
- ˎ Technologia kodowania dźwięku MPEG Layer-3 i patenty wykorzystane na licencji Fraunhofer IIS i Thomson.
- ˎ IBM i PC/AT są zastrzeżonymi znakami handlowymi International Business Machines Corporation.
- ˎ Macintosh jest znakiem handlowym Apple Inc.
- ˎ QuickTime jest znakiem handlowym lub zastrzeżonymi znakiem handlowym Apple Inc. w Stanach Zjednoczonych i / lub innych krajach.
- ˎ Pentium jest znakiem handlowym lub zastrzeżonym znakiem handlowym Intel Corporation.
- ˎ Oprogramowanie jest częściowo oparte na pracach grupy Independent JPEG Group.
- ˎ Wszystkie inne znaki handlowe lub zastrzeżone znaki handlowe są znakami handlowymi lub zastrzeżonymi znakami handlowymi odpowiednich posiadaczy. W instrukcji nie są za każdym razem umieszczane symbole TM i ®.

Niniejszy produkt jest chroniony pewnymi prawami własności intelektualnej Microsoft Corporation. Wykorzystanie lub dystrybucja takiej technologii poza tym produktem wymaga uzyskania licencji Microsoft lub podmiotu zależnego Microsoft.

Program ©2007 Sony Corporation Dokumentacja ©2007 Sony Corporation Dziękujemy za zakup odtwarzacza NW-A805/A806/A808.

Przed rozpoczęciem użytkowania odtwarzacza trzeba za pomocą dostarczonego oprogramowania (SonicStage, Image Converter) zaimportować do komputera utwory muzyczne, filmy i zdjęcia, a następnie przesłać je do odtwarzacza.

Po przesłaniu danych do odtwarzacza będzie można je wykorzystywać w każdym miejscu. W komputerze trzeba zainstalować oprogramowanie, które znajduje się na dostarczonym dysku CD-ROM.

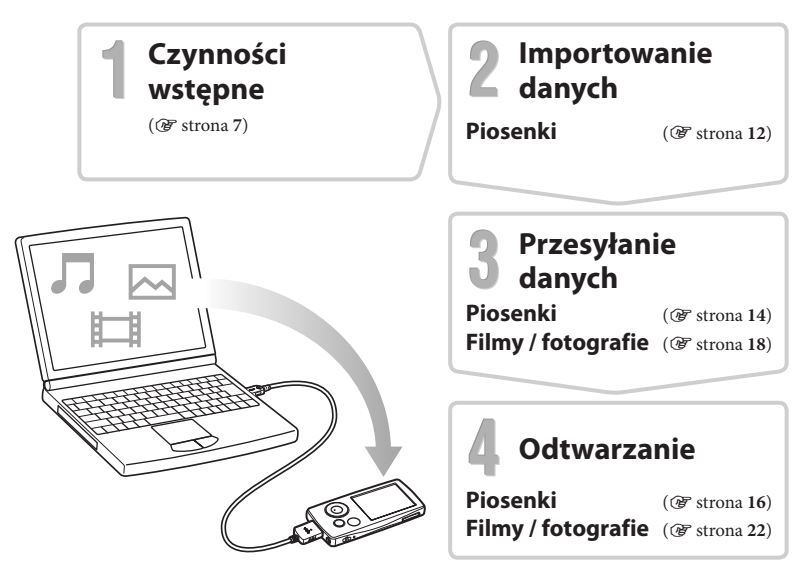

## **Czynności wstępne**

# *Dostarczane wyposażenie*

Prosimy o sprawdzenie dostarczonego wyposażenia.

- $\Box$  Słuchawki (1 szt.)
- ÿ Przedłużacz przewodu słuchawek (1 szt.)
- ÿ Wkładki douszne (rozmiar S, L) (1 szt.)
- $□$  Przewód USB<sup>∗1</sup> (1 szt.)
- $\Box$  Zaczep (1 szt.)

Umożliwia podłączanie odtwarzacza do oferowanej oddzielnie podstawki itp.

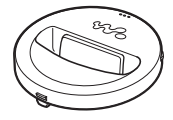

 $\Box$  CD-ROM<sup>\*2</sup> (1 szt.)

- ˋ Program SonicStage
- Program Image Converter\*<sup>3</sup>
- ˋ Instrukcja obsługi (w pliku PDF)
- $\Box$  Instrukcja "Szybki start" (ta instrukcja) (1 szt.)
- **\*** 1 Nie używać przewodu USB innego niż dostarczony lub oferowany oddzielnie, specjalny przewód USB do tego urządzenia.
- **\*** 2 Nie próbować odtwarzać tego dysku CD-ROM w odtwarzaczu CD audio.
- **\*** 3 Odtwarzacza należy używać w parze z dostarczonym programem Image Converter (3.0 lub nowszym). Program ten jest określany w instrukcji mianem program "Image Converter".

#### **Jak prawidłowo zainstalować wkładki douszne**

Niewłaściwe dopasowanie wkładek może osłabiać tony niskie. Aby uzyskać lepszy dźwięk, wyreguluj wkładki tak, aby dokładnie przylegały do ucha, lub wciśnij je do wnętrza ucha. Fabrycznie są zainstalowane wkładki o rozmiarze M. Jeśli wkładki nie pasują do ucha, wypróbuj inną wielkość (S lub L).

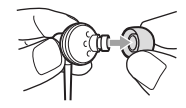

# *Ładowanie akumulatora*

Akumulator odtwarzacza jest ładowany po podłączeniu odtwarzacza do pracującego komputera lub oferowanego oddzielnie zasilacza sieciowego. Ładowanie jest zakończone, gdy wskaźnik stanu akumulatora przyjmie wygląd **1999**. Przed pierwszym użyciem odtwarzacza, a także po dłuższej przerwie w jego użytkowaniu, należy całkowicie naładować akumulator, tak aby na ekranie pojawił się wskaźnik **. Ładowanie** 

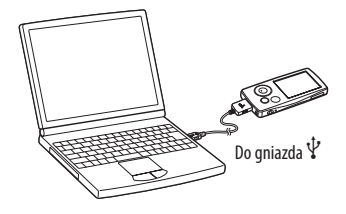

całkowicie wyładowanego akumulatora trwa mniej więcej 3 godziny.

# *Włączanie i wyłączanie odtwarzacza*

## **Włączanie odtwarzacza**

Aby włączyć odtwarzacz, naciśnij dowolny przycisk.

## **Wyłączanie odtwarzacza**

Przytrzymując wciśnięty przycisk OPTION/PWR OFF ( $\circledast$  strona 25), można przełączyć odtwarzacz w tryb czuwania i wyłączyć ekran, zmniejszając w ten sposób zużycie energii. Naciśnięcie w tym trybie dowolnego przycisku spowoduje wyświetlenie ekranu Now Playing i przywrócenie gotowości odtwarzacza do pracy. Pozostawienie odtwarzacza w trybie czuwania na mniej więcej dzień spowoduje jego automatyczne, całkowite wyłączenie. Kiedy odtwarzacz jest wyłączony, naciśnięcie dowolnego przycisku spowoduje wyświetlenie ekranu powitalnego, a następnie ekranu Now Playing.

# *Instalacja oprogramowania*

Do odtwarzania muzyki używaj programu SonicStage. Do wyświetlania filmów i fotografii używaj programu Image Converter.

Instalację programów i Instrukcji obsługi (pliku PDF) należy przeprowadzić zgodnie z poniższą procedurą.

Jeśli oprogramowanie SonicStage jest już zainstalowane, zostanie zastąpione nową wersją. Zachowane zostaną wszystkie funkcje i dane z poprzedniej instalacji. Zalecamy wykonanie kopii zapasowej danych za pomocą programu SonicStage.

Jeśli jest już zainstalowany program Image Converter 2 lub Image Converter 2 Plus albo jeśli planuje się ponowną instalację programu Image Converter 3, należy najpierw usunąć zainstalowaną wersję, a następnie zainstalować najnowszą wersję z dostarczonego dysku CD-ROM. Aby używać odtwarzacza, trzeba zainstalować program Image Converter 3 lub nowszy.

**1 Włącz komputer i uruchom Windows.**

Zaloguj się jako administrator.

**2 Zakończ pracę wszystkich uruchomionych programów.** Zakończ pracę wszystkich programów antywirusowych, gdyż mogą one zmniejszać

wydajność procesora.

# **3 Włóż do komputera dostarczony dysk CD-ROM.**

Automatycznie uruchomi się kreator instalacji i pojawi się główne menu.

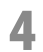

## **4 Zainstaluj oprogramowanie i Instrukcję obsługi (plik PDF).**

W głównym menu kliknij na wariancie [Install Software] i wybierz oprogramowanie, które chcesz zainstalować. Uważnie czytaj komunikaty pojawiające się na ekranie i postępuj zgodnie z nimi.

W zależności od komputera, instalacja może zająć 20 do 30 minut. Jeśli pojawi się odpowiednie polecenie, ponownie uruchom komputer.

## **Aby zainstalować** *Instrukcję obsługi* **(plik PDF)**

Kliknij na wariancie [Install Hardware Operation Guide (PDF)], po czym wykonuj wyświetlane polecenia.

## **W razie niepowodzenia instalacji, odwiedź odpowiednią witrynę www:**

Klienci z USA: http://www.sony.com/walkmansupport Klienci z Kanady: http://www.sony.ca/ElectronicsSupport/ Klienci z Europy: http://support.sony-europe.com/DNA Klienci z Ameryki Łacińskiej: http://www.sony-latin.com/pa/info/ Klienci z innych krajów i regionów: http://www.css.ap.sony.com Nabywcy modeli przeznaczonych dla krajów zamorskich: http://www.sony.co.jp/overseas/ support/

## **Jeśli problem nie zostanie rozwiązany:**

Prosimy o skontaktowanie się z najbliższą autoryzowaną stacją serwisową Sony.

# **Użycie programu WALKMAN Launcher**

Po zainstalowaniu w komputerze oprogramowania z dostarczonego dysku CD-ROM, każde podłączenie odtwarzacza do komputera będzie powodowało uruchomienie się programu WALKMAN Launcher. Program WALKMAN Launcher pozwala na uruchomienie żądanej aplikacji. Oprócz tego, jeśli komputer jest podłączony do Internetu, możliwe jest wyświetlenie strony www serwisu z plikami filmowymi.

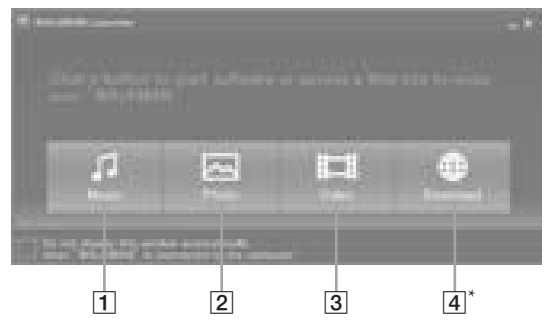

- ȩ Uruchomi się program SonicStage. Kliknij tutaj, jeśli chcesz importować dane audio do komputera (@ strona 12) lub przesyłać dane audio do odtwarzacza (@ strona 14).
- Ȫ Uruchomi się program Image Converter. Kliknij tutaj, jeśli chcesz przesyłać zdjęcia do odtwarzacza (@ strona 18).
- ȫ Uruchomi się program Image Converter. Kliknij tutaj, jeśli chcesz przesyłać filmy do odtwarzacza (@ strona 18).
- $\left|4\right\rangle^*$  Wyświetlana jest strona www serwisu z plikami filmowymi. Wykonuj wyświetlane polecenia.

\* Dostępność tego przycisku i funkcji zależy od miejsca zakupu odtwarzacza.

#### **Importowanie muzyki**  $\mathbf \Pi$

Zaimportuj dane audio do komputera przy użyciu programu SonicStage. Poniżej opisano importowanie utworów z płyty CD.

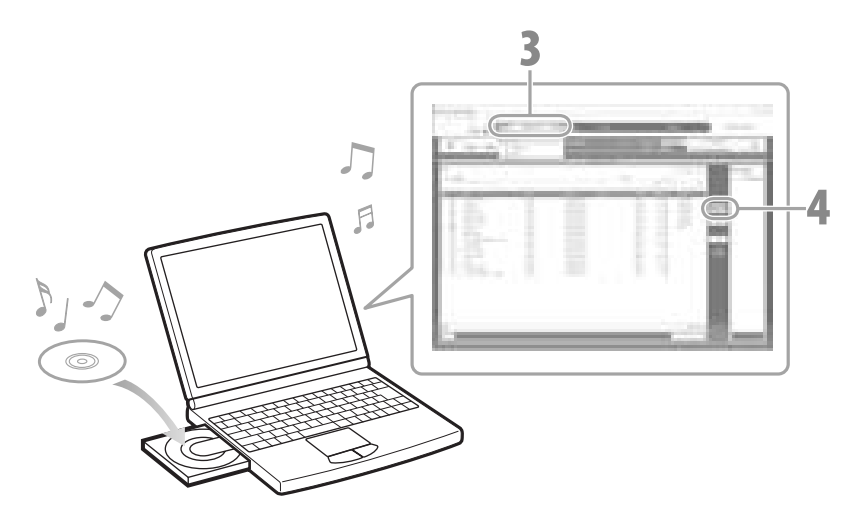

## **Szczegółów należy szukać w pomocy elektronicznej do programu SonicStage.**

## **1 Dwukrotnie kliknij na ikonie <b>na pulpicie, aby uruchomić program**<br>1 **WALKMAN Launcher, a nastepnie kliknij na ikonie** [Music]. **WALKMAN Launcher, a następnie kliknij na ikonie [Music].**

Uruchomi się program SonicStage. Przy pierwszym uruchomieniu programu SonicStage pojawia się ekran wyboru początkowych ustawień. Wykonuj wyświetlane polecenia. Program SonicStage można także uruchomić bezpośrednio z menu [Start].

**2 Włóż płytę audio CD, z której chcesz zaimportować nagrania.** Jeśli komputer jest połączony z Internetem, można uzyskać informacje o płycie (nazwy utworów, nazwy wykonawców itp.).

### **3 Przemieść wskaźnik myszy na wariant [Music Source] u góry ekranu i kliknij na wariancie [Import a CD].**

Pojawi się ekran importowania oraz lista utworów na płycie CD.

# **4 Kliknij na przycisku z prawej strony ekranu.**<br>Rozpocznie się importowanie danych audio.

## ¼ **Wskazówka**

- ˎ Program SonicStage ma również wymienione poniżej dodatkowe funkcje.
	- ˋ Importowanie plików audio pobranych z Internetu i zapisanych w komputerze (MP3, WMA\*, ATRAC lub AAC\*).
		- \* Odtwarzacz nie pozwala na odtwarzanie plików WMA / AAC, które są chronione przed kopiowaniem.
	- ˋ Importowanie z płyty CD tylko wybranych utworów.
	- ˋ Zmienianie formatu i przepływności plików audio.

#### **Uwaga**

ˎ Przełączenie komputera w stan uśpienia / wstrzymania / hibernacji podczas pracy programu SonicStage (nagrywania płyty CD, importowania danych audio lub przesyłania danych do odtwarzacza) grozi utratą danych i niewłaściwym wznowieniem pracy przez program SonicStage.

# **Przesyłanie muzyki**

Podłącz odtwarzacz do komputera i prześlij dane audio do odtwarzacza.

Do przesyłania utworów (danych audio) do odtwarzacza należy używać programu SonicStage. Odtwarzacz nie będzie pozwalał na odtwarzanie utworów przesłanych za pomocą Eksploratora Windows.

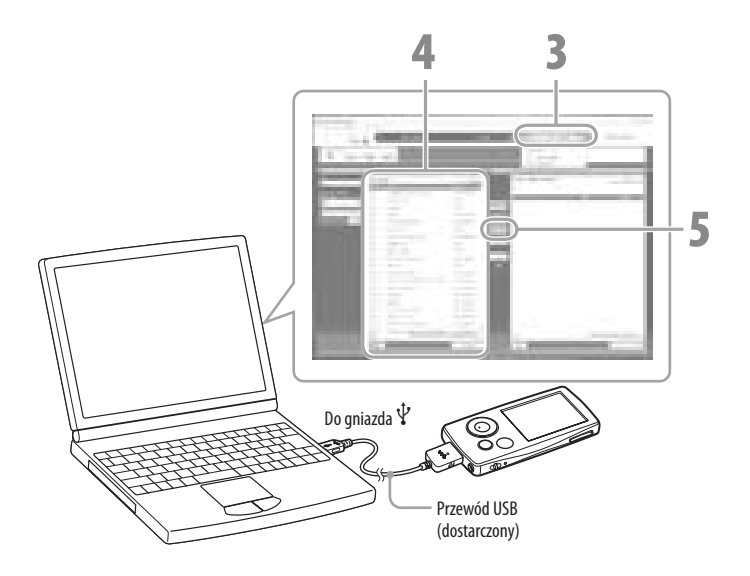

## **Szczegółów należy szukać w pomocy elektronicznej do programu SonicStage.**

**1 Podłącz odtwarzacz do komputera za pomocą dostarczonego przewodu USB.** Podłącz wtyk przewodu USB do odtwarzącza tak, aby znak **Wo** na wtyku znajdował się u góry. Po nawiązaniu połączenia uruchomi się program WALKMAN Launcher.

## **2 Kliknij na ikonie [Music].**

Uruchomi się program SonicStage. Program SonicStage można także uruchomić bezpośrednio z menu [Start].

- **3 Przemieść wskaźnik myszy na wariant [Transfer] i z listy miejsc, w które można przesyłać utwory, wybierz wariant [ATRAC Audio Device].**
	- **4 Wybierz plik(i) audio lub album(y), które chcesz przesłać.**
- **5 Kliknij na przycisku , aby rozpocząć przesyłanie.**

Po zakończeniu przesyłania przesłane utwory lub albumy pojawią się z prawej strony. Aby zatrzymać przesyłanie, kliknij na przycisku .

#### **Uwagi**

- ˎ Podczas przesyłania danych nie należy odłączać przewodu USB.
- ˎ Nie podłączać odtwarzacza na dłuższy czas do laptopa zasilanego z akumulatora. Grozi to wyładowaniem akumulatora w komputerze.

#### ¼ **Wskazówki**

- ˎ Jeśli w programie SonicStage została zapisana okładka albumu, po przesłaniu do odtwarzacza danych audio będzie można wyświetlić okładkę na odtwarzaczu. Szczegółów dotyczących przypisywania okładek albumu należy szukać w pomocy elektronicznej do programu SonicStage.
- ˎ Można tworzyć i przesyłać playlisty, będące listami ulubionych utworów. Playlisty należy przesyłać do odtwarzacza z programu SonicStage.

# **Odtwarzanie muzyki**

Utwory przesłane z programu SonicStage są zapisywane w bibliotece Music Library odtwarzacza. Utwory do odtworzenia można wyszukiwać na podstawie nazwy albumu, nazwy / nazwiska wykonawcy albo gatunku muzycznego. W tym podrozdziale opisano wyszukiwanie utworu do odtworzenia na podstawie nazwy albumu.

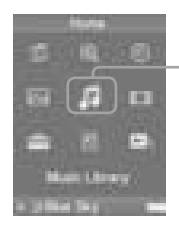

Music Library (Biblioteka muzyczna)

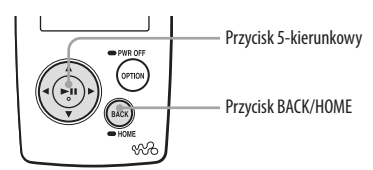

- **1 Naciśnij przycisk BACK/HOME i trzymaj go dotąd, aż pojawi się menu Home.**
- **2 Przyciskami** ò**/**Ø**/**ó**/**Ù **wskaż ikonę (Music Library), po czym potwierdź wybór przyciskiem**  $\triangleright$  **!!.** Na ekranie pojawi się lista.
- **3 Przyciskami** ò**/**Ø**/**ó**/**Ù **wskaż wariant "Album", po czym potwierdź wybór przyciskiem** Ì**.**

Pojawi się lista albumów. Naciskanie przycisków ⊲/▷ powoduje, że kursor przesuwa się w lewo lub w prawo po indeksie wyświetlanym u góry ekranu.

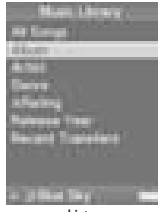

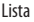

## **4 Przyciskami** ò**/**Ø**/**ó**/**Ù **wskaż żądany album, po czym potwierdź wybór przyciskiem**  $\triangleright$ <sup>[1]</sup>.

Pojawi się lista utworów w wybranym albumie.

Naciskając przyciski  $\triangleleft$ / $\triangleright$ , można przewijać zawartość listy o jedną stronę w górę lub w dół.

#### **5 Przyciskami** ò**/**Ø**/**ó**/**Ù **wskaż żądany utwór, po czym potwierdź wybór przyciskiem** Ì**.**

Pojawi się ekran Now Playing. Następnie rozpocznie się odtwarzanie wybranego utworu, a po nim dalszych utworów. Naciskając przyciski  $\triangleleft$ / $\triangleright$ , można przejść do początku poprzedniego, następnego lub bieżącego utworu. Aby szybko przejść w przód lub w tył nagrania, przytrzymaj wciśnięty przycisk  $\triangleleft$ / $\triangleright$ . Aby włączyć pauzę w odtwarzaniu, naciśnij przycisk  $\triangleright$ II przy wyświetlonym ekranie Now Playing.

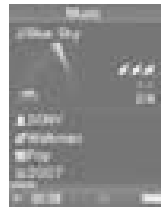

Ekran Now Playing

#### ¼ **Wskazówki**

- $\bullet$  Aby wyświetlić kursor, naciśnij przycisk  $\nabla$ . Do przemieszczania kursora używaj przycisków  $\Delta/\nabla$ . Po wskazaniu kursorem gatunku muzycznego, tytułu albumu lub innej cechy, naciśnij przycisk  $\triangleright$ II, aby wyświetlić listę utworów w obecnie odtwarzanym albumie lub listę wykonawców reprezentujących gatunek muzycznych obecnego utworu.
- ˎ Odtwarzacz pozwala na użycie opisanych poniżej funkcji. Szczegóły podano w podrozdziałach "Odtwarzanie muzyki" i "Ustawienia muzyki" w Instrukcji obsługi (w pliku PDF)
	- ˋ Wielokrotne odtwarzanie utworów i odtwarzanie w przypadkowej kolejności.
	- ˋ Grupowanie ulubionych utworów przy użyciu zakładek i ich odtwarzanie.
	- ˋ Korygowanie dźwięku.
	- ˋ Zmienianie sposobu wyświetlania listy albumów.
- ˎ Do usuwania utworów z odtwarzacza należy używać programu SonicStage.

# **Przesyłanie filmów / fotografii**

Można importować do komputera filmy nakręcone kamerą wideo lub pobrane z Internetu, a także zdjęcia wykonane aparatem cyfrowym, a następnie przesyłać je do odtwarzacza przy użyciu dostarczonego programu Image Converter.

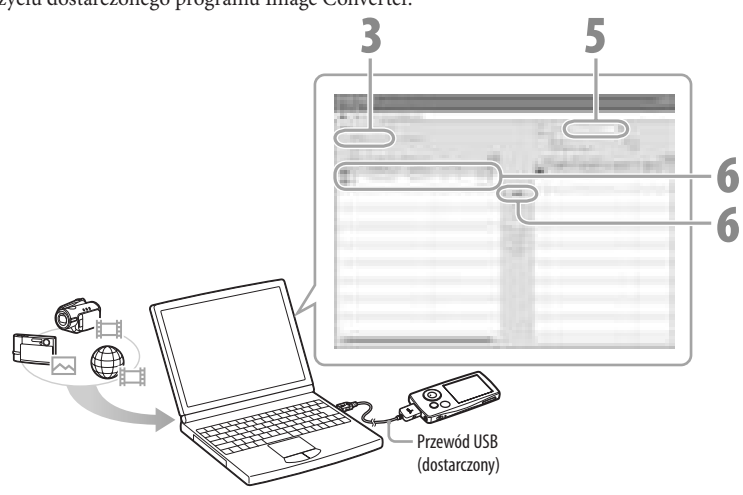

#### ¼ **Wskazówka**

ˎ Filmy i fotografie można też przesyłać do odtwarzacza przy użyciu Eksploratora Windows  $(\mathscr{F} \text{strona } 20).$ 

#### **Uwagi**

- ˎ Podczas przesyłania danych nie należy odłączać przewodu USB.
- Informacje o plikach, które można odtwarzać @ strona 21.

## **1 Podłącz odtwarzacz do komputera za pomocą dostarczonego przewodu USB.**

Podłącz wtyk przewodu USB do odtwarzacza tak, aby znak **Wo** na wtyku znajdował się u góry. Po nawiązaniu połączenia uruchomi się program WALKMAN Launcher.

### **2 W programie WALKMAN Launcher kliknij na ikonie [Video] (aby przesyłać filmy) lub [Photo] (aby przesyłać fotografie).**

Uruchomi się wybrana grupa funkcji programu Image Converter. Program Image Converter można także uruchomić bezpośrednio z menu [Start].

- **3 Kliknij na przycisku [Add to the List] z lewej strony ekranu.** Pojawi się ekran dodawania do listy.
- **4 Wskaż film lub zdjęcie, które chcesz umieścić na liście plików do przesłania (To be Transferred), i kliknij na przycisku [Open].**

Wybrany film lub zdjęcie pojawi się na liście plików do przesłania. Aby dodać film lub zdjęcie do listy, można także przeciągnąć odpowiedni plik i upuścić go na lewą stronę ekranu.

- **5 Z listy rozwijanej "Transfer to" w prawym górnym rogu ekranu wybierz model odtwarzacza (NW-xxx).**
- **6 Zaznacz na liście "To be Transferred" z lewej strony ekranu żądane filmy**<br>**1. lub fotografie, no czym kliknii na przycisku za wielki przypocząć** lub fotografie, po czym kliknij na przycisku **+ dzieli, aby rozpocząć przesyłanie.**

Pojawi się okno przesyłania. Jeśli odtwarzacz nie obsługuje jakiegoś formatu pliku, przesyłane dane zostaną automatycznie poddane odpowiedniej konwersji. Przesłane filmy lub fotografie pojawią się na liście "Transfer to" z prawej strony ekranu. a znikają z listy "To be Transferred" z lewej strony ekranu.

## **Przesyłanie filmów / fotografii z Eksploratora Windows**

Można odtwarzać pliki przesłane techniką "przeciągnij i upuść" z Eksploratora Windows.

**1 Podłącz odtwarzacz do komputera za pomocą dostarczonego przewodu USB.** Podłącz wtyk przewodu USB do odtwarzacza tak, aby znak **Wo** na wtyku znajdował się u góry.

## **2 Wybierz odtwarzacz w Eksploratorze Windows, po czym przesyłaj pliki techniką "przeciągnij i upuść".**<br>**techniką "przeciągnij i upuść".**

Eksplorator Windows wyświetla odtwarzacz pod nazwą "WALKMAN" lub "Dysk wymienny".

### **Filmy**

Przeciągaj i upuszczaj pliki do folderu "VIDEO". Można także tworzyć foldery wewnątrz folderu "VIDEO". Nie pojawiają się one jednak na liście filmów. Oprócz tego, nie są rozpoznawane foldery na drugim poziomie zagłębienia.

# Running Dog.mp4 Airport mn DCIM Spring **DSC00001.jpd** .<br>Summer

VIDEO

## **Fotografie**

Najpierw utwórz folder wewnątrz folderu "DCIM", a następnie przeciągaj i upuszczaj do niego pliki. Rozpoznawane są tylko pliki w folderze na drugim poziomie zagłębienia. Nie będą rozpoznawane pliki umieszczone w folderze "DCIM". Jeśli zdjęcia nie są zgodne z DCF 2.0 (albo mają długą nazwę folderu / pliku itp.), wyświetlanie zdjęcia może się wydłużyć.

#### **Uwagi**

- Sformatowanie wewnętrznej pamięci flash odtwarzacza (F strona 29) powoduje skasowanie folderów "VIDEO" i "DCIM". Po formatowaniu należy utworzyć foldery w Eksploratorze Windows.
- **20** ˎ Folderom należy nadać nazwy "VIDEO", "DCIM" (złożone z wielkich liter).

## **Pliki, które można odtwarzać lub wyświetlać**

Odtwarzacz pozwala na odtwarzanie lub wyświetlanie następujących plików:

#### **Uwagi**

- ˎ Nie gwarantuje się odtwarzania wszystkich wymienionych tu formatów plików.
- ˎ Jeśli nie można odtworzyć pliku przesłanego z Eksploratora Windows, należy go przesłać przy użyciu dostarczonego programu Image Converter.

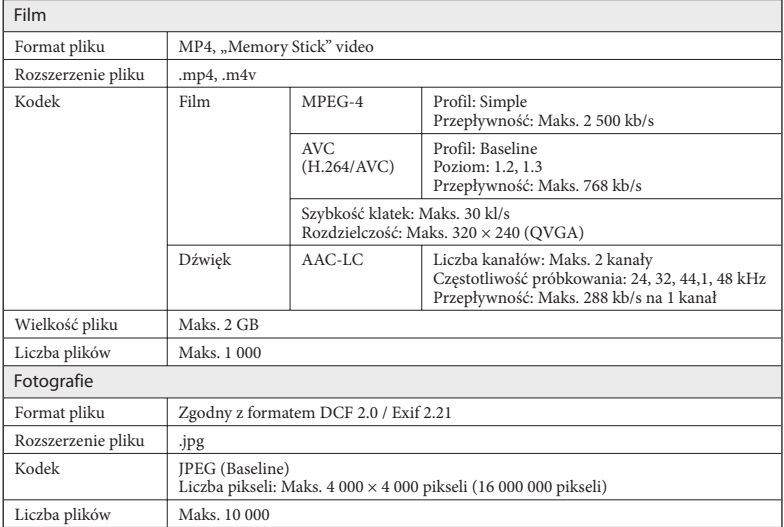

# **ELE WA** Odtwarzanie filmów / wyświetlanie fotografii

Filmy przesłane za pomocą programu Image Converter lub Eksploratora Windows są zapisywane w bibliotece Video Library, a fotografie w bibliotece Photo Library. W celu odtworzenia filmy lub wyświetlenia fotografii można wybrać plik z odpowiedniej listy.

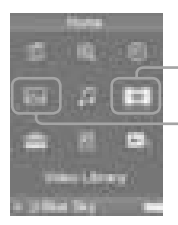

Video Library (Biblioteka filmów)

Photo Library (Biblioteka fotografii)

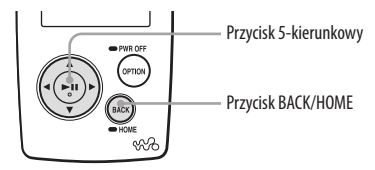

#### **1 Naciśnij przycisk BACK/HOME i trzymaj go dotąd, aż pojawi się menu Home.**

#### **2 Przyciskami** ò**/**Ø**/**ó**/**Ù **wskaż ikonę (Video Library) lub (Photo Library), po czym potwierdź wybór przyciskiem** Ì**.**

Pojawi się lista filmów lub lista folderów z fotografiami.

**3 Przyciskami** ò**/**Ø**/**ó**/**Ù **wskaż film lub folder z fotografiami, po czym potwierdź wybór przyciskiem** Ì**. Aby wyświetlić fotografię, wskaż ją na liście fotografii i potwierdź wybór przyciskiem** Ì**.**

Zacznie się odtwarzanie wybranego filmu lub wyświetlona zostanie fotografia.

### ¼ **Wskazówki**

- ˎ Odtwarzacz pozwala na użycie opisanych poniżej funkcji. Szczegóły podano w podrozdziałach "Odtwarzanie filmów" i "Wyświetlanie fotografii" w Instrukcji obsługi (w pliku PDF)
	- ˋ Zmienianie kierunku wyświetlania filmu lub fotografii.
	- ˋ Zmienianie sposobu wyświetlania listy filmów lub fotografii.
	- ˋ Wyświetlanie pokazu slajdów.
- ˎ Do kasowania filmów i fotografii z odtwarzacza używaj programu Image Converter lub Eksploratora Windows.

#### **Uwaga**

ˎ W zależności od formatu pliku mogą się nie pojawiać miniatury.

## **Elementy**

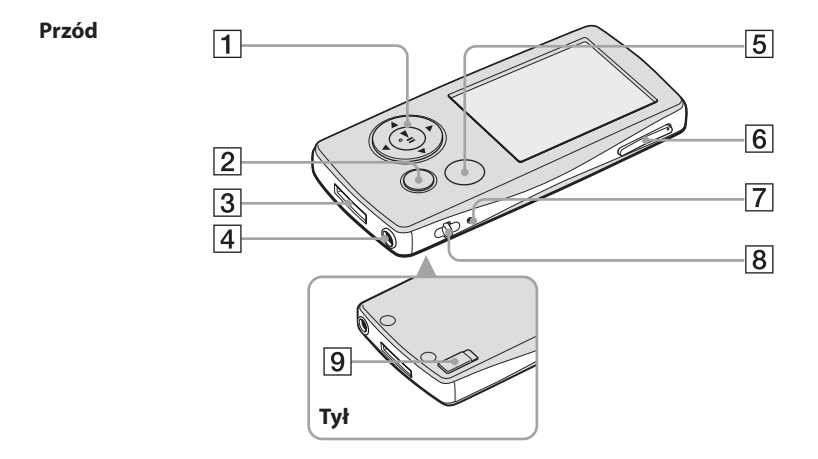

## ȩ **Przycisk 5-kierunkowy**

Naciśnij przycisk  $\triangleright$ II, aby rozpocząć odtwarzanie. Naciśnij przycisk  $\triangleright$ II, aby potwierdzić wybór wariantu wskazanego przyciskami  $\Delta/\nabla/\Delta/\rho$ . Funkcje przycisku 5-kierunkowego zależą od wyświetlanego ekranu. Szczegóły podano w podrozdziale "Użycie elementów sterujących odtwarzacza" w Instrukcji obsługi (w pliku PDF)

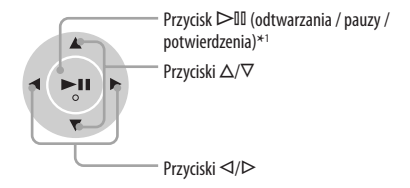

## Ȫ **Przycisk BACK/HOME\*<sup>2</sup>**

Naciśnij go, aby przejść o jeden poziom listy do góry lub powrócić do poprzedniego menu. Przytrzymaj wciśnięty przycisk BACK/HOME, aby wyświetlić menu Home.

## ȫ **Gniazdo WM-PORT**

Służy do podłączenia dostarczonego przewodu USB oraz oferowanych oddzielnie urządzeń peryferyjnych, takich jak obsługiwane akcesoria do portu WM-PORT.

## Ȭ **Gniazdo słuchawkowe**

Służy do podłączenia słuchawek lub przedłużacza przewodu słuchawek. Starannie, do końca wciśnij wtyk w gniazdo. Niewłaściwe podłączenie słuchawek może być przyczyną nieodpowiedniego brzmienia.

#### **Użycie przedłużacza przewodu słuchawek**

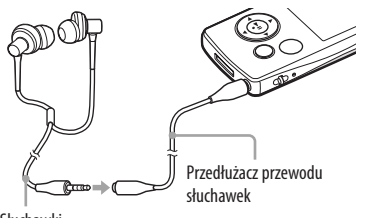

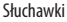

## ȭ **Przycisk OPTION/PWR OFF\*<sup>2</sup>**

Wyświetla menu Option. Przytrzymanie przycisku OPTION/PWR OFF wyłącza ekran i przełącza odtwarzacz w tryb czuwania. Pozostawienie odtwarzacza w trybie czuwania na mniej więcej dzień powoduje jego automatyczne, całkowite wyłączenie (@ strona 8).

## Ȯ **Przycisk VOL +\*<sup>1</sup> /–**

Służy do regulacji głośności.

## ȯ **Przycisk RESET**

Naciśnięcie przycisku RESET szpilką itp. zeruje odtwarzacz (@ strona 29).

## Ȱ **Otwór na pasek**

Umożliwia przypięcie paska (sprzedawanego oddzielnie).

## ȱ **Przełącznik HOLD**

Funkcja HOLD zapobiega przypadkowemu włączeniu funkcji. Po przesunięciu przełącznika HOLD w kierunku wskazywanym przez strzałkę nie działają przyciski na odtwarzaczu. Przesunięcie przełącznika HOLD w przeciwne położenie wyłącza tę funkcję.

- \*1 W tych miejscach znajdują się występy. Ułatwiają one obsługę.
- \*<sup>2</sup> Funkcje oznaczone symbolem **na**na odtwarzaczu włącza się przez przytrzymanie odpowiedniego przycisku.

## **Informacja o menu Home**

Po naciśnięciu i przytrzymaniu przycisku BACK/HOME pojawia się menu Home. Umożliwia ono rozpoczęcie odtwarzania, wyszukiwanie utworów i zmienianie ustawień.

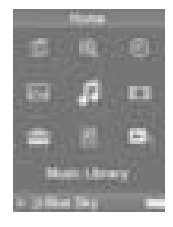

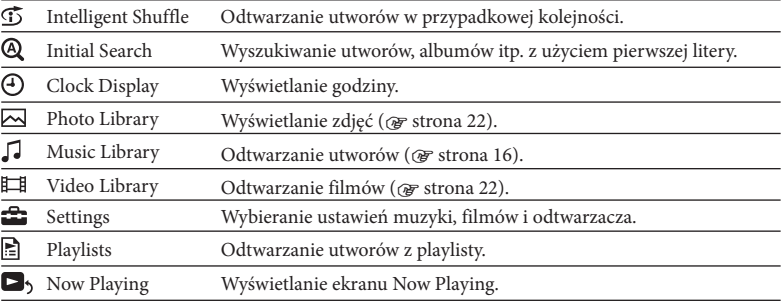

Zaawansowane funkcje odtwarzacza, rozwiązywanie problemów itp. opisano w Instrukcji obsługi (w pliku PDF). Opisu zaawansowanych funkcji należy szukać w Instrukcji obsługi (w pliku PDF).

## **Obsługa odtwarzacza**

Odtwarzacz obsługuje się przyciskiem 5-kierunkowym.

Przyciskami  $\Delta/\nabla/\Delta/\triangleright$  wskaż w menu żadany wariant i potwierdź wybór przyciskiem  $\triangleright$ III. Aby powrócić do poprzedniego ekranu, naciśnij przycisk BACK/HOME. Jeśli przytrzymasz wciśnięty przycisk  $\triangleright$ II, z powrotem pojawi się menu Home.

Poniższy diagram pokazuje zmiany zawartości ekranu po rozpoczęciu wyszukiwania utworu z menu Home przez wybór wariantów "Music Library" - "Album".

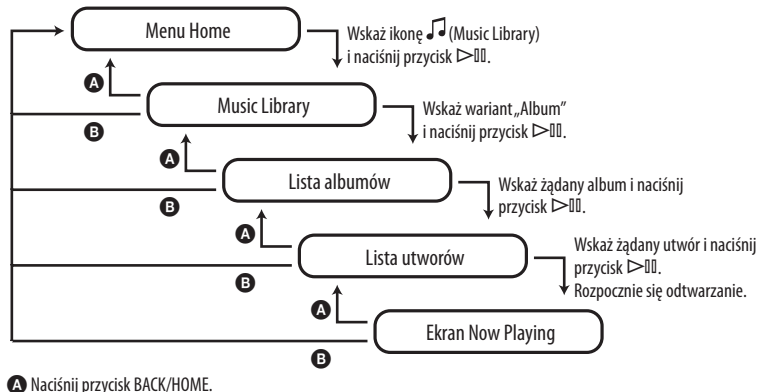

ɹ Przytrzymaj wciśnięty przycisk BACK/HOME.

## **P Z jakimi komputerami i systemami operacyjnymi może współpracować odtwarzacz.**

O IBM PC/AT lub zgodny, z fabrycznie zainstalowanym jednym z następujących systemów Windows:

Windows 2000 Professional (Service Pack 4 lub nowszy) / Windows XP Home Edition (Service Pack 2 lub nowszy) / Windows XP Professional (Service Pack 2 lub nowszy) / Windows XP Media Center Edition (Service Pack 2 lub nowszy) / Windows XP Media Center Edition 2004 (Service Pack 2 lub nowszy) / Windows XP Media Center Edition 2005 (Service Pack 2 lub nowszy) / Windows Vista Home Basic / Windows Vista Home Premium / Windows Vista Business / Windows Vista Ultimate

Nie jest zapewniona obsługa przez 64-bitowe systemy operacyjne. Nie jest zapewniona obsługa przez inne systemy operacyjne.

## **P Podczas instalacji pojawia się komunikat o błędzie.**

O Upewnij się, że odtwarzacz może współpracować z systemem operacyjnym komputera (@ tył okładki).

## **P Pomimo włożenia dostarczonego dysku CD-ROM nie uruchamia się kreator instalacji.**

O W zależności od ustawień komputera, włożenie dysku CD-ROM nie musi powodować uruchomienia kreatora.

W takim przypadku kliknij prawym przyciskiem myszy na ikonie wariancie SetupSS w Eksploratorze Windows i dwukrotnie kliknij na pliku SetupSS.exe. Pojawi się główne menu instalacji.

## **P Komputer nie rozpoznaje odtwarzacza.**

O Podłącz odtwarzacz do innego portu USB komputera.

## **P Brak dostępu do niektórych funkcji oprogramowania.**

**28** O Aby używać oprogramowania, należy się zalogować jako administrator.

## **P Odtwarzacz działa niewłaściwie.**

- O Zapoznaj się z podrozdziałem "Rozwiązywanie problemów" w Instrukcji obsługi (w pliku PDF).
- O Wyzeruj odtwarzacz, naciskając przycisk RESET szpilką itp. Naciśnięcie przycisku RESET podczas wykonywania jakiejś operacji może spowodować skasowanie wszystkich danych (w tym przykładowych) i ustawień.

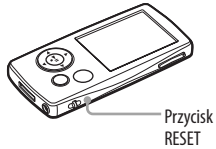

## **P Chcę zainicjalizować (sformatować) odtwarzacz.**

- O Do formatowania wewnętrznej pamięci flash należy użyć menu odtwarzacza, zgodnie z poniższą procedurą. (Formatowanie powoduje skasowanie wszystkich danych. Przed formatowaniem sprawdź zawartość pamięci odtwarzacza.)
	- **1 Kiedy odtwarzacz jest zatrzymany, naciśnij przycisk BACK/HOME i trzymaj go dotąd, aż pojawi się menu Home.**
	- **2** Wybierz kolejno warianty  $\mathbf{E}$  (Settings) "Common Settings" "Format" **– "Yes" – "Yes".**

Przyciskami  $\Delta/\nabla/\Delta/\triangleright$  wskazuj odpowiednie warianty i potwierdzaj wybór przyciskiem  $\triangleright$ II. Podczas formatowania pamięci widać animację. Po zakończeniu inicjalizacji pojawia się komunikat "Memory formatted.".

#### **Uwaga**

ˎ Nie formatować wewnętrznej pamięci flash przy użyciu Eksploratora Windows.

## **Zalecenia eksploatacyjne**

Aby uniknąć deformacji obudowy i awarii używanego odtwarzacza, należy przestrzegać następujących zaleceń:

- ˎ Nie narażać odtwarzacza na działanie wody ani wilgoci. Odtwarzacz nie jest wodoodporny. Należy przestrzegać poniższych zaleceń:
	- ˋ Uważać, aby odtwarzacz nie wpadł do umywalki ani innego zbiornika z wodą.
	- ˋ Nie używać odtwarzacza w wilgotnych miejscach ani przy złej pogodzie, na przykład w czasie deszczu lub śniegu.
	- ˋ Chronić odtwarzacz przed zamoczeniem. Dotykanie odtwarzacza mokrymi rękami lub wkładanie go do wilgotnych ubrań grozi zamoczeniem odtwarzacza i awarią.
- ˎ Nie siadać z odtwarzaczem włożonym do tylnej kieszeni.
- ˎ Odłączając od odtwarzacza słuchawki, należy chwytać za wtyk. Ciągnięcie za przewód słuchawek grozi uszkodzeniem przewodu.

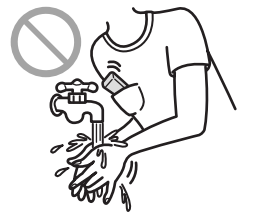

Dalszych zaleceń eksploatacyjnych należy szukać w Instrukcji obsługi (w pliku PDF).

#### http://www.sony.net/

Sony Corporation Printed in Czech Republic (EU)

#### PI. **PL**

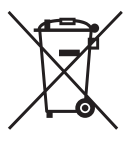

Pozbycie się Zużytego Sprzetu (Stosowane w krająch Unii Europejskiej i w pozostałych **krająch europejskich mających własne systemy zbiórki)** 

**krajach europejskich mających własne systemy zbiórki)** Taki symbol na produkcie lub jego opakowaniu oznacza, że produkt nie może być traktowany jako odpad komunalny, lecz powinno się go dostarczyć do odpowiedniego punktu zbiórki sprzętu elektrycznego i elektronicznego, w celu recyklingu. Poprzez upewnię się, że dyspozycja dotycząca produktu jest poprawna, zapobiega się potencjalnym negatywnym wpływom na środowisko oraz zdrowie ludzi, jakie mogłyby wystąpić w przypadku niewłaściwego postępowania. Recykling materiałów pomoże w ochronie naturalnych źródeł. W celu uzyskania bardziej szczegółowych informacji na temat recyklingu tego produktu, należy skontaktować się z naszym lokalnym biurem, ze służbami oczyszczania miasta lub ze sklepem, w którym zakupiony został ten produkt.

## **Najświeższe informacje**

W przypadku pytań lub problemów związanych z odtwarzaczem, prosimy o odwiedzanie następujących stron www:

Klienci z USA: http://www.sony.com/walkmansupport

Klienci z Kanady: http://www.sony.ca/ElectronicsSupport/

Klienci z Europy: http://support.sony-europe.com/DNA

Klienci z Ameryki Łacińskiej: http://www.sony-latin.com/pa/info/

Klienci z innych krajów i regionów: http://www.css.ap.sony.com

Nabywcy modeli przeznaczonych dla krajów zamorskich: http://www.sony.co.jp/overseas/ support/